# **■** NetApp

## **Drive shelf**

Install and maintain

NetApp April 19, 2024

This PDF was generated from https://docs.netapp.com/us-en/ontap-systems/sas3/sas3-shelf-overview.html on April 19, 2024. Always check docs.netapp.com for the latest.

## **Table of Contents**

| D | rive shelf                                                  | 1 |
|---|-------------------------------------------------------------|---|
|   | Overview - SAS3 shelves                                     | 1 |
|   | Cold-replace a shelf - shelves with IOM12/IOM12B modules    | 1 |
|   | Hot-remove a shelf - shelves with IOM12/IOM12B modules      | 1 |
|   | Monitor disk shelf LEDs - shelves with IOM12/IOM12B modules | 9 |

## **Drive shelf**

## Overview - SAS3 shelves

The NetApp SAS3 drive shelf uses SAS connectors to connect to the storage system.

Take the following actions to maintain your SAS3 drive shelf.

- · Cold-replace a shelf
- · Hot-remove a shelf
- Monitor shelf LEDs

## Cold-replace a shelf - shelves with IOM12/IOM12B modules

When replacing a drive shelf in a production system that has disks in use, you need to perform a cold shelf replacement. This is a disruptive procedure. It requires you to halt the controllers in your HA pair.

Use the KB article How to replace a shelf chassis using a cold shelf removal procedure.

## Hot-remove a shelf - shelves with IOM12/IOM12B modules

You can hot-remove a disk shelf with IOM12/IOM12B modules (nondisruptively remove a disk shelf from a system that is powered on and I/O is in progress) when you need to move or replace a disk shelf. You can hot-remove one or more disk shelves from anywhere within a stack of disk shelves or remove a stack of disk shelves.

#### Before you begin

Your system must be a multipath HA, tri-path HA, multipath, quad-path HA, or quad-path configuration.

For platforms with internal storage, the external storage must be cabled as multipath HA, tri-path HA, or multipath.

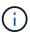

For a FAS2600 series single-controller system that has the external storage cabled with multipath connectivity, the system is a mixed-path configuration because the internal storage uses single-path connectivity.

Your system cannot have any SAS cabling error messages.

You can download and run Active IQ Config Advisor to view any SAS cabling error messages and the corrective actions you should take.

NetApp Downloads: Config Advisor

- HA pair configurations cannot be in a takeover state.
- You must have removed all aggregates from the disk drives (the disk drives must be spares) in the disk shelves you are removing.

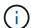

If you attempt this procedure with aggregates on the disk shelf you are removing, you could fail the system with a multidisk panic.

You can use the storage aggregate offline -aggregate aggregate\_name command and then the storage aggregate delete -aggregate aggregate name command.

• If you are removing one or more disk shelves from within a stack, you must have factored the distance to bypass the disk shelves you are removing; therefore, if the current cables are not long enough, you need to have longer cables available.

#### About this task

• **Best practice:** The best practice is to remove disk drive ownership after you remove the aggregates from the disk drives in the disk shelves you are removing.

Removing ownership information from a spare disk drive allows the disk drive to be properly integrated into another node (as needed).

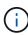

The procedure for removing ownership from disk drives requires you to disable disk ownership automatic assignment. You reenable disk ownership automatic assignment at the end of this procedure.

#### Disks and aggregates overview

• For a clustered ONTAP system that is greater than two-nodes, best practice is to have reassigned epsilon to an HA pair other than the one that is undergoing planned maintenance.

Reassigning epsilon minimizes the risk of unforeseen errors impacting all nodes in a clustered ONTAP system. You can use the following steps to determine the node holding epsilon and reassign epsilon if needed:

- 1. Set privilege level to advanced: set -privilege advanced
- 2. Determine which node holds epsilon: cluster show

The node that holds epsilon shows true in the Epsilon column. (The nodes that do not hold epsilon show false.)

- 3. If the node in the HA pair that is undergoing maintenance shows true (holds epsilon), then remove epsilon from the node: cluster modify -node node name -epsilon false
- 4. Assign epsilon to a node in another HA pair: cluster modify -node node\_name -epsilon true
- 5. Return to the admin privilege level: set -privilege admin
- If you are hot-removing a disk shelf from a stack (but keeping the stack), you recable and verify one path at a time (path A then path B) to bypass the disk shelf you are removing so that you always maintain single-path connectivity from the controllers to the stack.

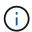

If you do not maintain single-path connectivity from the controllers to the stack when recabling the stack to bypass the disk shelf you are removing, you could fail the system with a multidisk panic.

Possible shelf damage: If you are removing a DS460C shelf and you are moving it to a different part of
the data center or transporting it to a different location, see the "Move or transport DS460C shelves"
section at the end of this procedure.

#### Steps

1. Verify that your system configuration is Multi-Path HA, tri-path HA, Multi-Path, Quad-path HA, or Quad-path by running the the sysconfig command from the nodeshell of either controller.

It might take up to a minute for the system to complete discovery.

The configuration is listed in the System Storage Configuration field.

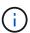

For a FAS2600 series single-controller system that has the external storage cabled with multipath connectivity, the output is displayed as mixed-path because the internal storage uses single-path connectivity.

- 2. Verify that the disk drives in the disk shelves you are removing have no aggregates (are spares) and ownership is removed:
  - a. Enter the following command from the clustershell of either controller: storage disk show -shelf shelf number
  - b. Check the output to verify that there are no aggregates on the disk drives in the disk shelves you are removing.

Disk drives with no aggregates have a dash in the Container Name column.

c. Check the output to verify that ownership is removed from the disk drives on the disk shelves you are removing.

Disk drives with no ownership have a dash in the Owner column.

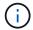

If you have failed disk drives in the shelf you are removing, they have broken in the Container Type column. (Failed disk drive do not have ownership.)

The following output shows disk drives on the disk shelf being removed (disk shelf 3) are in a correct state for removing the disk shelf. The aggregates are removed on all of the disk drives; therefore, a dash appears in the Container Name column for each disk drive. Ownership is also removed on all of the disk drives; therefore, a dash appears in the Owner column for each disk drive.

| cluster::> storage disk show -shelf 3 |                |       |   |              |        |                   |       |
|---------------------------------------|----------------|-------|---|--------------|--------|-------------------|-------|
| Disk                                  | Usable<br>Size | Shelf |   | Disk<br>Type |        | Container<br>Name | Owner |
|                                       |                |       |   |              |        |                   |       |
|                                       |                |       |   |              |        |                   |       |
| 1.3.4                                 | -              | 3     | 4 | SAS          | spare  | -                 |       |
| 1.3.5                                 | -              | 3     | 5 | SAS          | spare  | -                 |       |
| 1.3.6                                 | -              | 3     | 6 | SAS          | broken | -                 | - –   |
| 1.3.7                                 | -              | 3     | 7 | SAS          | spare  | -                 |       |
| • • •                                 |                |       |   |              |        |                   |       |
|                                       |                |       |   |              |        |                   |       |

3. Physically locate the disk shelves you are removing.

If needed, you can turn on the disk shelf's location (blue) LEDs to aid in physically locating the affected disk shelf: storage shelf location-led modify -shelf-name shelf name -led-status on

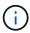

A disk shelf has three location LEDs: one on the operator display panel and one on each IOM12 module. Location LEDs remain illuminated for 30 minutes. You can turn them off by entering the same command, but using the off option.

- 4. If you are removing an entire stack of disk shelves, complete the following substeps; otherwise, go to the next step:
  - a. Remove all SAS cables on path A (IOM A) and path B (IOM B).

This includes controller-to-shelf cables and shelf-to-shelf cables for all disk shelves in the stack you are removing.

- b. Go to step 9.
- 5. If you are removing one or more disk shelves from a stack (but keeping the stack), recable the path A (IOM A) stack connections to bypass the disk shelves you are removing by completing the applicable set of substeps:

If you are removing more than one disk shelf in the stack, complete the applicable set of substeps one disk shelf at a time.

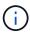

Wait at least 10 seconds before connecting the port. The SAS cable connectors are keyed; when oriented correctly into a SAS port, the connector clicks into place and the disk shelf SAS port LNK LED illuminates green. For disk shelves, you insert a SAS cable connector with the pull tab oriented down (on the underside of the connector).

| If you are removing                                                                                                    | Then                                                                                                    |
|----------------------------------------------------------------------------------------------------|----------------------------------------------------------------------------------------------------|
| A disk shelf from either end (logical first or last disk shelf) of a stack                                                                      | <ul> <li>Remove any shelf-to-shelf cabling from IOM A<br/>ports on the disk shelf you are removing and put<br/>them aside.</li> </ul>                                                                                                    |
|                                                                                                    | b. Unplug any controller-to-stack cabling connected to IOM A ports on the disk shelf you are removing and plug them into the same IOM A ports on the next disk shelf in the stack.                                                                                                    |
|                                                                                                    | The "next" disk shelf can be above or below the disk shelf you are removing depending on which end of the stack you are removing the disk shelf from.                                                                                                    |
| A disk shelf from the middle of the stack A disk shelf in the middle of a stack is only connected to other disk shelves—not to any controllers. | a. Remove any shelf-to-shelf cabling from IOM A<br>ports 1 and 2 or from ports 3 and 4 on the disk<br>shelf you are removing and IOM A of the next<br>disk shelf, and then put them aside.                                                                                                    |
|                                                                                                    | b. Unplug the remaining shelf-to-shelf cabling connected to IOM A ports on the disk shelf you are removing and plug them into the same IOM A ports on the next disk shelf in the stack. The "next" disk shelf can be above or below the disk shelf you are removing depending on which IOM A ports (1 and 2 or 3 and 4) you removed the cabling from. |

You can refer to the following cabling examples when removing a disk shelf from an end of a stack or the middle of a stack. Note the following about the cabling examples:

- The IOM12/IOM12B modules are arranged side-by-side as in a DS224C or DS212C disk shelf; if you have a DS460C, the IOM12/IOM12B modules are arranged one above the other.
- The stack in each example is cabled with standard shelf-to-shelf cabling, which is used in stacks cabled with multipath HA, tri-path HA, or multipath connectivity.

You can infer the recabling if your stack is cabled with quad-path HA or quad-path connectivity, which uses double-wide shelf-to-shelf cabling.

• The cabling examples demonstrate recabling one of the paths: path A (IOM A).

You repeat the recabling for path B (IOM B).

• The cabling example for removing a disk shelf from the end of a stack demonstrates removing the logical last disk shelf in a stack that is cabled with multipath HA or tri-path HA connectivity.

You can infer the recabling if you are removing the logical first disk shelf in a stack or if your stack has multipath connectivity.

#### Removing the logical last shelf in a stack: recabling path A (IOM A)

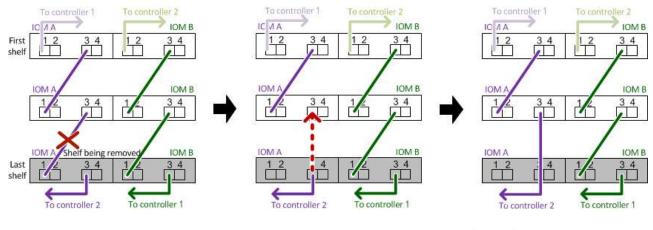

#### Removing a middle shelf in a stack: recabling path A (IOM A)

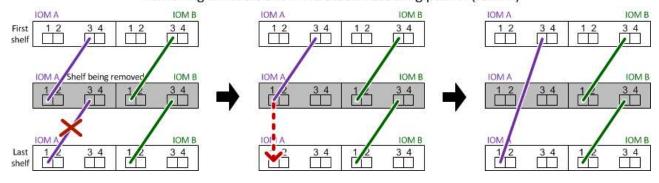

Verify that you bypassed the disk shelves you are removing and reestablished the path A (IOM A) stack connections correctly: storage disk show -port

For HA pair configurations, you run this command from the clustershell of either controller. It might take up to a minute for the system to complete discovery.

The first two lines of output show disk drives with connectivity through both path A and path B. The last two lines of output show disk drives with connectivity through a single-path, path B.

```
cluster::> storage show disk -port
PRIMARY
          PORT SECONDARY
                                 PORT TYPE SHELF BAY
                                                   0
1.20.0
          Α
                node1:6a.20.0
                                 В
                                      SAS
                                            20
1.20.1
               node1:6a.20.1
                                            20
                                                   1
          Α
                                 В
                                      SAS
1.21.0
                                            21
                                                   0
          В
                                      SAS
1.21.1
                                      SAS
                                            21
                                                   1
          В
. . .
```

7. The next step depends on the storage disk show -port command output:

| If the output shows                                                                                                    | Then                                                                                                    |
|----------------------------------------------------------------------------------------------------|----------------------------------------------------------------------------------------------------|
| All disk drives in the stack are connected through path A and path B except for the ones in the disk shelves you disconnected, which are only connected through path B | Go to the next step.  You successfully bypassed the disk shelves you are removing and reestablished path A on the remaining disk drives in the stack. |
| Anything other than the above                                                                                                    | Repeat Step 5 and Step 6.  You must correct the cabling.                                                                                              |

- 8. Complete the following substeps for the disk shelves (in the stack) you are removing:
  - a. Repeat Step 5 through Step 7 for path B.

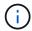

When you repeat Step 7 and if you have recabled the stack correctly, you should only see all remaining disk drives connected through path A and path B.

- b. Repeat Step 1 to confirm that your system configuration is the same as before you removed one or more disk shelves from a stack.
- c. Go to the next step.
- 9. If when you removed ownership from the disk drives (as part of the preparation for this procedure), you disabled disk ownership automatic assignment, reenable it by entering the following command; otherwise, go to the next step: storage disk option modify -autoassign on

For HA pair configurations, you run the command from the clustershell of both controllers.

- 10. Power off the disk shelves you disconnected and unplug the power cords from the disk shelves.
- 11. Remove the disk shelves from the rack or cabinet.

To make a disk shelf lighter and easier to maneuver, remove the power supplies and I/O modules (IOMs).

For DS460C disk shelves, a fully loaded shelf can weigh approximately 247 lbs (112 kg); therefore, exercise the following caution when removing a shelf from a rack or cabinet.

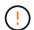

It is recommended that you use a mechanized lift or four people using the lift handles to safely move a DS460C shelf.

Your DS460C shipment was packaged with four detachable lift handles (two for each side). To use the lift handles, you install them by inserting the tabs of the handles into the slots in the side of the shelf and pushing up until they click into place. Then, as you slide the disk shelf onto the rails, you detach one set of handles at a time using the thumb latch. The following illustration shows how to attach a lift handle.

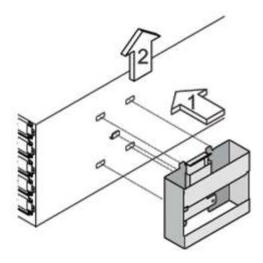

If you are moving the DS460C shelf to a different part of the data center or transporting it to a different location, see the "Move or transport DS460C shelves" section.

#### Move or transport DS460C shelves

If you move a DS460C shelf to a different part of the data center or transport the shelf to a different location, you need to remove the drives from the drive drawers to avoid possible damage to the drive drawers and drives.

• If when you installed DS460C shelves as part of your new system installation or shelf hot-add, you saved the drive packaging materials, use these to repackage the drives before moving them.

If you did not save the packaging materials, you should place drives on cushioned surfaces or use alternate cushioned packaging. Never stack drives on top of each other.

 Before handling drives, wear an ESD wrist strap grounded to an unpainted surface on your storage enclosure chassis.

If a wrist strap is unavailable, touch an unpainted surface on your storage enclosure chassis before handling a drive.

- You should take steps to handle drives carefully:
  - · Always use two hands when removing, installing, or carrying a drive to support its weight.
    - (!)

Do not place hands on the drive boards exposed on the underside of the drive carrier.

- Be careful not to bump drives against other surfaces.
- Drives should be kept away from magnetic devices.

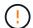

Magnetic fields can destroy all data on a drive and cause irreparable damage to the drive circuitry.

# Monitor disk shelf LEDs - shelves with IOM12/IOM12B modules

You can monitor the health of your disk shelf by understanding the location and status conditions of the LEDs on your disk shelf components.

## **Operator display panel LEDs**

The LEDs on the disk shelf front operator display panel indicate whether your disk shelf is functioning normally or there are problems with the hardware.

The following table describes the three LEDs on the operator display panel used in DS460C, DS224C, and DS212C disk shelves:

| LED icon | LED name  | State          | Description                                                                                                    |
|----------|-----------|----------------|----------------------------------------------------------------------------------------------------|
| ⊗        | Power     | Solid green    | One or more power supplies are supplying power to the disk shelf.                                                                                                    |
|          | Attention | Solid amber    | An error occurred with the function of one of more FRUs: the disk shelf, disk drives, IOM12/IOM12B modules, or power supplies.  Check event messages to determine corrective action to take. |
|          |           | Blinking amber | The shelf ID is in a pending state.  Power cycle the disk shelf for the shelf ID to take affect.                                                                                             |

| LED icon | LED name | State      | Description                                                                                                    |
|----------|----------|------------|----------------------------------------------------------------------------------------------------|
| <b>⊚</b> | Location | Solid blue | The system administrator activated this LED function to aid in physically locating the disk shelf requiring service.  The location LED on the operator display panel and both IOM12/IOM12B modules illuminate when this LED function is activated. Location LEDs |
|          |          |            | automatically turn off after 30 minutes.                                                                                                    |

Depending on your disk shelf model, the operator display panel looks different; however, the three LEDs are arranged in the same way.

The following illustration is of a DS224C disk shelf operator display panel with the end cap on:

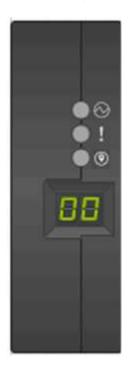

#### IOM12/IOM12B module LEDs

The LEDs on the IOM12/IOM12B module indicate whether the module is functioning normally, whether it is ready for I/O traffic, and whether there are any problems with the hardware.

The following table describes IOM12/IOM12B module LEDs associated with the function of the module and the function of each SAS port on the module.

The IOM12/IOM12B module is used in DS460C, DS224C, and DS212C disk shelves.

| LED icon | LED name  | State       | Description                                                                                                    |
|----------|-----------|-------------|----------------------------------------------------------------------------------------------------|
|          | Attention | Solid amber | IOM12/IOM12B module function: An error occurred with the function of the IOM12/IOM12B module.  SAS port function: Less than all four SAS lanes established a link (with either an adapter or another disk shelf).  Check event messages to determine corrective action to take.                                             |
| LNK      | Port link | Solid green | One or more of the four SAS lanes established a link (with either an adapter or another disk shelf).                                                                                                    |
|          | Location  | Solid blue  | The system administrator activated this LED function to aid in physically locating the disk shelf with the failed IOM12/IOM12B module.  The location LED on the operator display panel and both IOM12/IOM12B modules illuminate when this LED function is activated. Location LEDs automatically turn off after 30 minutes. |

The following illustration is for an IOM12 module:

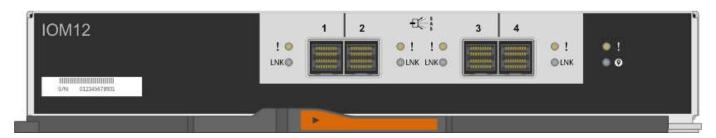

The IOM12B modules are distinguished by a blue stripe and an "IOM12B" label:

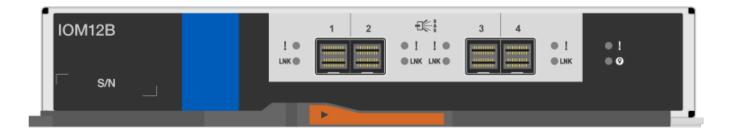

## **Power supply LEDs**

The LEDs on the power supply indicate whether the power supply is functioning normally or there are hardware problems.

The following table describes the two LEDs on power supplies used in DS460C, DS224C, and DS212C disk shelves:

| LED icon | LED name  | State       | Description                                                                                                    |
|----------|-----------|-------------|----------------------------------------------------------------------------------------------------|
| ⊗        | Power     | Solid green | The power supply is functioning correctly.                                                                                                    |
|          |           | Off         | The power supply failed, the AC switch is turned off, the AC power cord is not properly installed, or electricity is not being properly supplied to the power supply.  Check event messages to determine corrective action to take. |
|          | Attention | Solid amber | An error occurred with the function of the power supply.  Check event messages to determine corrective action to take.                                                                                                    |

Depending on your disk shelf model, power supplies can be different, dictating the location of the two LEDs.

The following illustration is for a power supply used in a DS460C disk shelf.

The two LED icons act as the labels and LEDs, meaning the icons themselves illuminate—there are no adjacent LEDs.

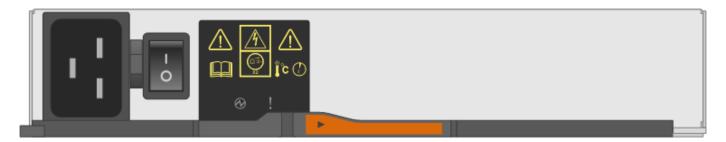

The following illustration is for a power supply used in a DS224C or DS212C disk shelf:

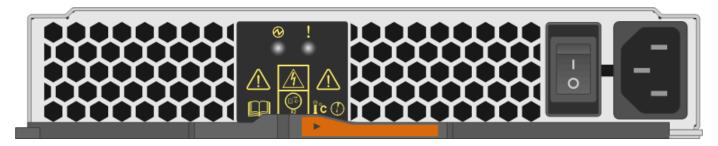

#### Fan LEDs on DS460C disk shelves

The LEDs on the DS460C fans indicate whether the fan is functioning normally or there are hardware problems.

The following table describes the LEDs on fans used in DS460C disk shelves:

| Item | LED name  | State       | Description                                                                                                   |
|------|-----------|-------------|----------------------------------------------------------------------------------------------------|
| •    | Attention | Solid amber | An error occurred with the function of the fan.  Check event messages to determine corrective action to take. |

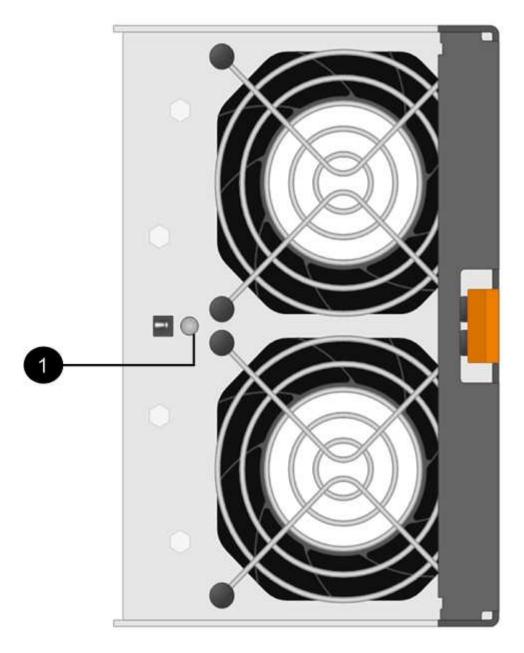

## **Disk drive LEDs**

The LEDs on a disk drive indicates whether it is functioning normally or there are problems with the hardware.

#### Disk drive LEDs for DS224C and DS212C disk shelves

The following table describes the two LEDs on the disk drives used in DS224C and DS212C disk shelves:

| Callout | LED name | State          | Description                                                  |
|---------|----------|----------------|--------------------------------------------------------------|
| 0       | Activity | Solid green    | The disk drive has power.                                    |
|         |          | Blinking green | The disk drive has power and I/O operations are in progress. |

| Callout | LED name  | State       | Description                                                                                                    |
|---------|-----------|-------------|----------------------------------------------------------------------------------------------------|
| 2       | Attention | Solid amber | An error occurred with the function of the disk drive.  Check event messages to determine corrective action to take. |

Depending on your disk shelf model, disk drives are arranged vertically or horizontally in the disk shelf, dictating the location of the two LEDs.

The following illustration is for a disk drive used in a DS224C disk shelf.

DS224C disk shelves use 2.5-inch disk drives arranged vertically in the disk shelf.

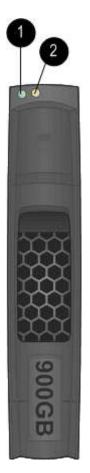

The following illustration is for a disk drive used in a DS212C disk shelf.

DS212C disk shelves use 3.5-inch disk drives or 2.5-inch disk drives in carriers arranged horizontally in the disk shelf.

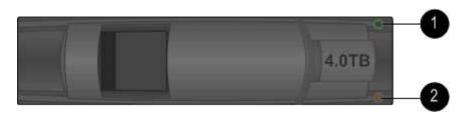

#### Disk drive LEDs for DS460C disk shelves

The following illustration and table describes the drive activity LEDs on the drive drawer and their operational states:

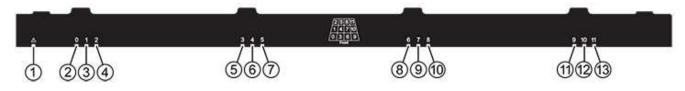

| Location | LED                                                                  | Status indicator | Description                                                                                                    |
|----------|----------------------------------------------------------------------|------------------|----------------------------------------------------------------------------------------------------|
| 1        | Attention: Drawer attention for each drawer                          | Solid amber      | A component within the drive drawer requires operator attention.                                                        |
|          |                                                                      | Off              | No drive or other component in the drawer requires attention and no drive in the drawer has an active locate operation. |
|          |                                                                      | Blinking amber   | A locate drive operation is active for any drive within the drawer.                                                     |
| 2-13     | Activity: Drive activity for drives 0 through 11 in the drive drawer | Green            | The power is turned on and the drive is operating normally.                                                             |
|          |                                                                      | Blinking green   | The drive has power, and I/O operations are in progress.                                                                |
|          |                                                                      | Off              | The power is turned off.                                                                                                |

When the drive drawer is open, an attention LED can be seen in front of each drive.

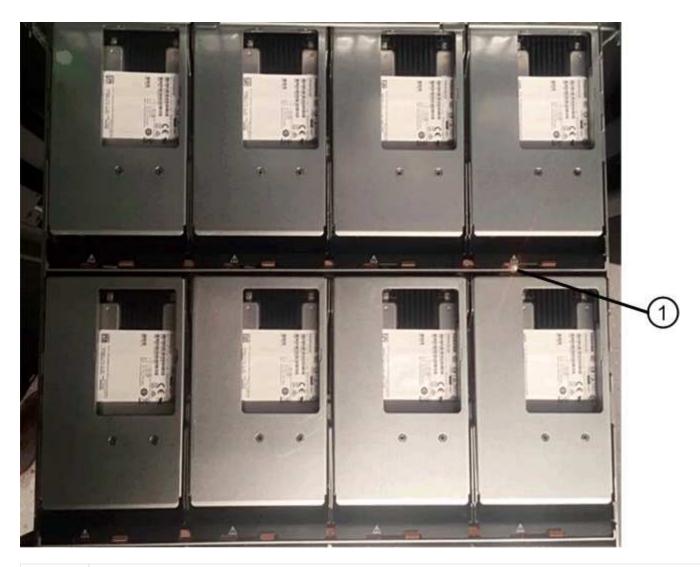

Attention LED light on

#### Copyright information

Copyright © 2024 NetApp, Inc. All Rights Reserved. Printed in the U.S. No part of this document covered by copyright may be reproduced in any form or by any means—graphic, electronic, or mechanical, including photocopying, recording, taping, or storage in an electronic retrieval system—without prior written permission of the copyright owner.

Software derived from copyrighted NetApp material is subject to the following license and disclaimer:

THIS SOFTWARE IS PROVIDED BY NETAPP "AS IS" AND WITHOUT ANY EXPRESS OR IMPLIED WARRANTIES, INCLUDING, BUT NOT LIMITED TO, THE IMPLIED WARRANTIES OF MERCHANTABILITY AND FITNESS FOR A PARTICULAR PURPOSE, WHICH ARE HEREBY DISCLAIMED. IN NO EVENT SHALL NETAPP BE LIABLE FOR ANY DIRECT, INDIRECT, INCIDENTAL, SPECIAL, EXEMPLARY, OR CONSEQUENTIAL DAMAGES (INCLUDING, BUT NOT LIMITED TO, PROCUREMENT OF SUBSTITUTE GOODS OR SERVICES; LOSS OF USE, DATA, OR PROFITS; OR BUSINESS INTERRUPTION) HOWEVER CAUSED AND ON ANY THEORY OF LIABILITY, WHETHER IN CONTRACT, STRICT LIABILITY, OR TORT (INCLUDING NEGLIGENCE OR OTHERWISE) ARISING IN ANY WAY OUT OF THE USE OF THIS SOFTWARE, EVEN IF ADVISED OF THE POSSIBILITY OF SUCH DAMAGE.

NetApp reserves the right to change any products described herein at any time, and without notice. NetApp assumes no responsibility or liability arising from the use of products described herein, except as expressly agreed to in writing by NetApp. The use or purchase of this product does not convey a license under any patent rights, trademark rights, or any other intellectual property rights of NetApp.

The product described in this manual may be protected by one or more U.S. patents, foreign patents, or pending applications.

LIMITED RIGHTS LEGEND: Use, duplication, or disclosure by the government is subject to restrictions as set forth in subparagraph (b)(3) of the Rights in Technical Data -Noncommercial Items at DFARS 252.227-7013 (FEB 2014) and FAR 52.227-19 (DEC 2007).

Data contained herein pertains to a commercial product and/or commercial service (as defined in FAR 2.101) and is proprietary to NetApp, Inc. All NetApp technical data and computer software provided under this Agreement is commercial in nature and developed solely at private expense. The U.S. Government has a non-exclusive, non-transferrable, nonsublicensable, worldwide, limited irrevocable license to use the Data only in connection with and in support of the U.S. Government contract under which the Data was delivered. Except as provided herein, the Data may not be used, disclosed, reproduced, modified, performed, or displayed without the prior written approval of NetApp, Inc. United States Government license rights for the Department of Defense are limited to those rights identified in DFARS clause 252.227-7015(b) (FEB 2014).

#### **Trademark information**

NETAPP, the NETAPP logo, and the marks listed at <a href="http://www.netapp.com/TM">http://www.netapp.com/TM</a> are trademarks of NetApp, Inc. Other company and product names may be trademarks of their respective owners.